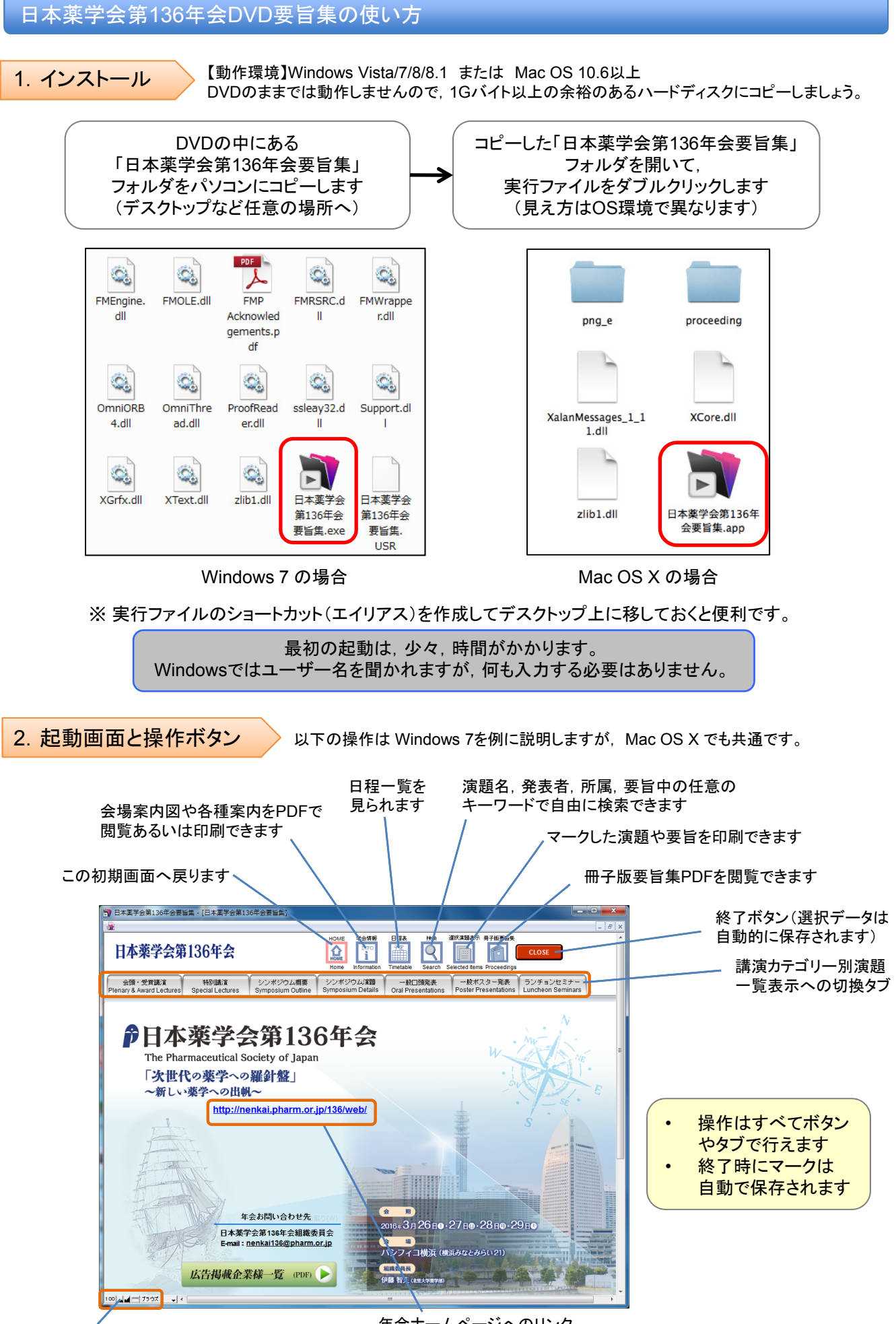

表示サイズはここで変更できます

年会ホームページへのリンク (要,インターネット接続)

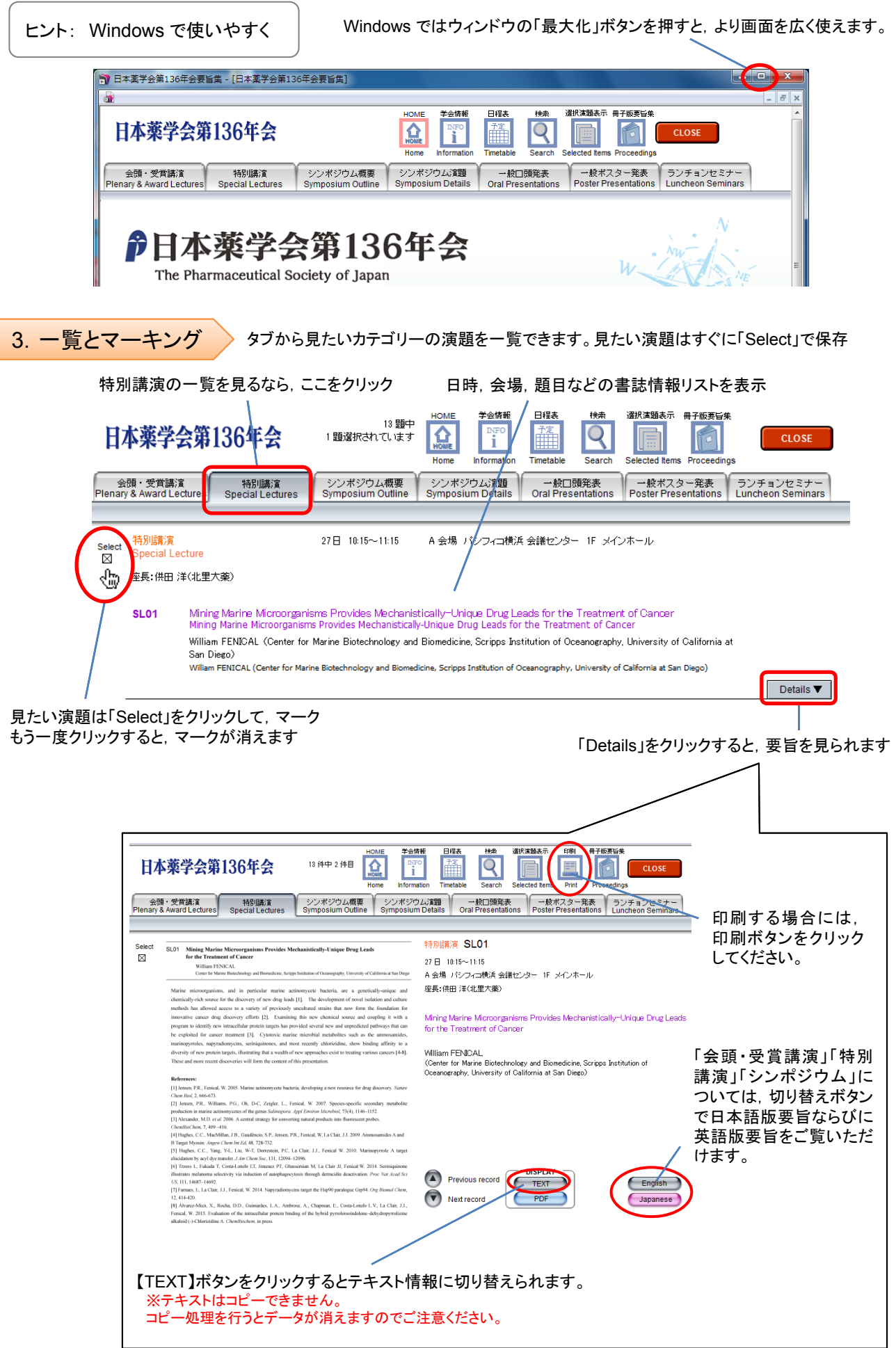

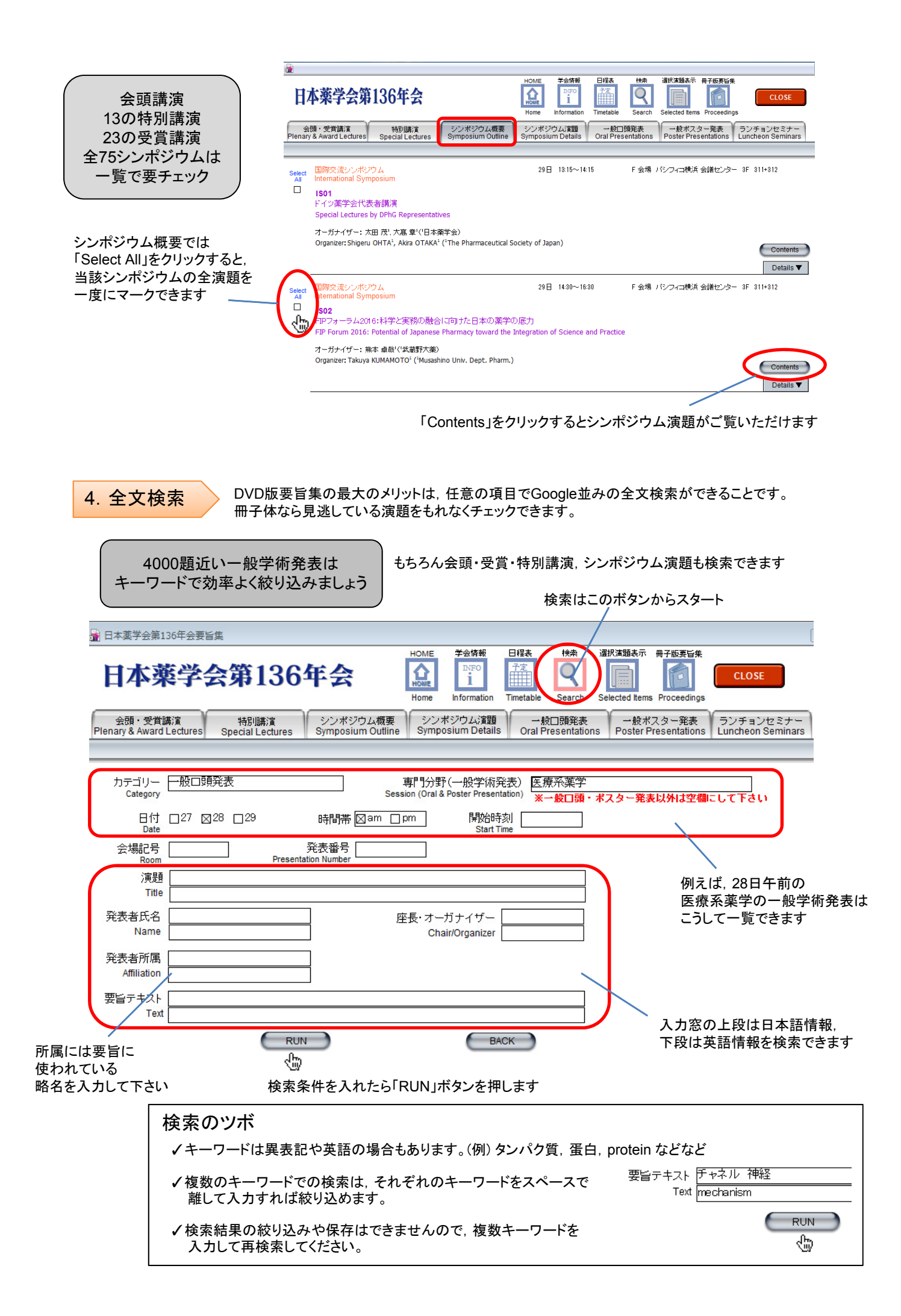

検索結果は一覧表示されます。「Details」で要旨を確認しながら,聴きたい演題にマークをつけましょう。 マークは自動的に保存されるので,ちょっとした時間に様々なキーワードで検索してみましょう。

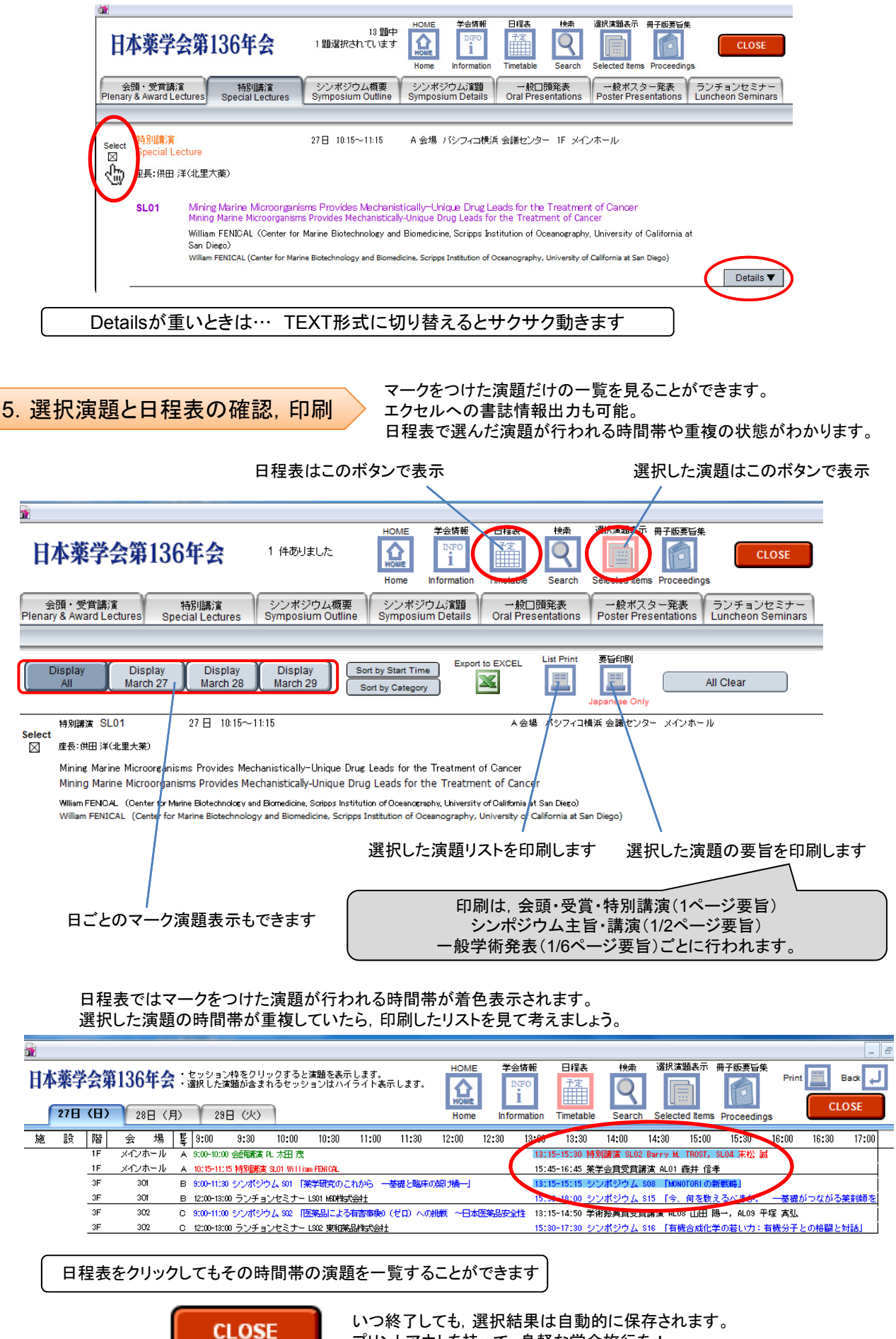

プリントアウトを持って、身軽な学会旅行を!